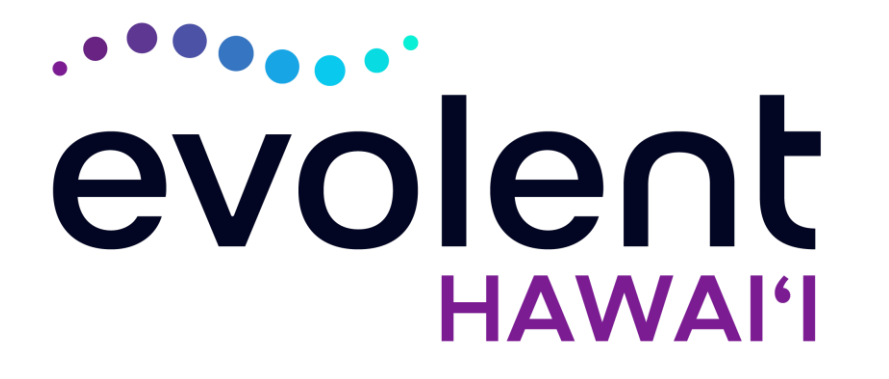

# HMSA Musculoskeletal (MSK) Management Program Hip, Knee and Shoulder Surgery

# Evolent\* Program Agenda

Our MSK Program

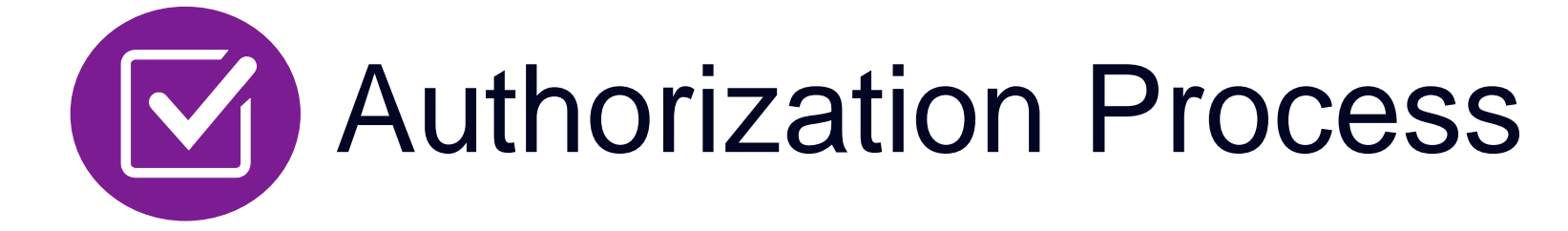

- **E Clinical Foundation and Review**
- Clinical Review Process
- Notification of Determination

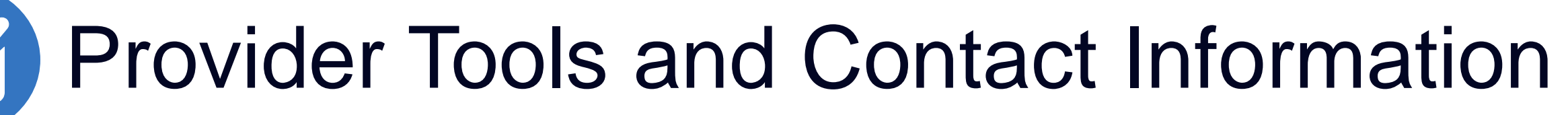

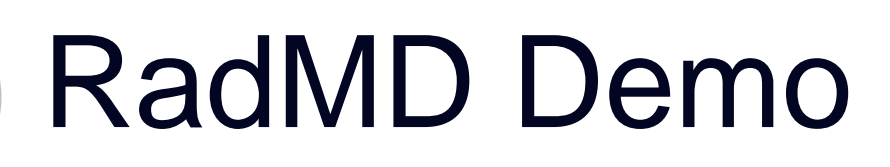

Questions and Answers

\* *Evolent performs medical specialty services for selected procedures on behalf of HMSA*

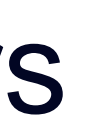

## Evolent Specialty Solutions National Footprint / Experience

**Since 1995 –** delivering Medical Specialty Solutions; one of the *go-to* care partners in industry.

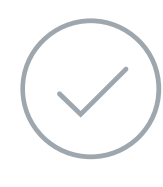

**88 health plans/markets –** partnering with Evolent for management of Medical Specialty Solutions.

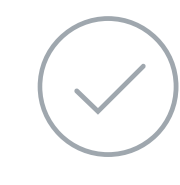

**32.79M national lives – participating** in an Evolent Medical Specialty Solutions Program nationally.

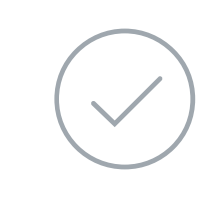

**Diverse populations –** Medicaid, Exchanges, Medicare, Commercial, FEP, Provider Entities.

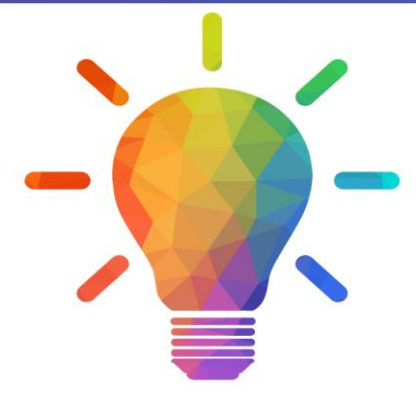

160+ actively practicing, licensed, board-certified physicians

28 specialties and sub-specialties

**42 Commercial and 56 Medicaid plans/markets** with Evolent Medical Specialty Solutions in place.

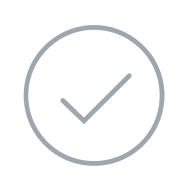

**10.66M Commercial and 22M Medicaid lives nationally –** in addition to 1.63M Medicare Advantage

## **National Footprint**

## **Commercial/Medicaid/Medicare Expertise/Insights**

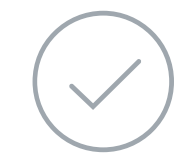

### **URAC Accreditation & NCQA Certified**

## **Intensive Clinical Specialization & Breadth**

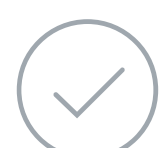

## **Specialized Physician Teams**

3

# Evolent's MSK Prior Authorization Program

**HMSA will** begin a prior authorization program through Evolent for the management of MSK Services.

■ Inpatient and outpatient hip, knee, and shoulder surgeries

Procedures:

- QUEST Integration
- Commercial Programs
- Akamai Advantage

The Program Procedures & Settings Included

Settings:

- **Surgery Center**
- **In Office Provider**
- **Hospital**

■ Evolent will manage non-emergent select services for HMSA Lines of Business (LOB) through HMSA's contractual relationships.

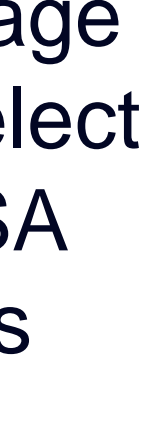

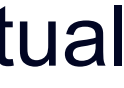

Network

**Membership Included** 

- Revision/Conversion Hip Arthroplasty
- Total Hip Arthroplasty/Resurfacing
- Femoroacetabular Impingement (FAI) Hip Surgery (includes CAM/pincer & labral repair)
- Hip Surgery Other (includes synovectomy, loose body removal, debridement, diagnostic hip arthroscopy, and extraarticular arthroscopy knee)

**Emergency Surgery – admitted via** the Emergency Room

# Evolent's Hip, Knee and Shoulder Surgery Performed in an Inpatient and Outpatient Facility

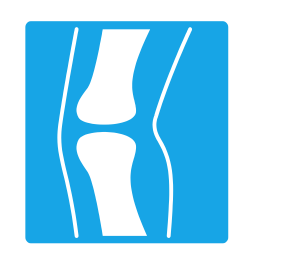

### **Targeted Hip Surgery**

**Excluded from the Program**

- Revision Knee Arthroplasty
- Total Knee Arthroplasty (TKA)
- Partial-Unicompartmental Knee Arthroplasty (UKA)
- Knee Manipulation under Anesthesia (MUA)
- Knee Ligament Reconstruction/Repair
- **EXA** Knee Meniscectomy/Meniscal Repair/Meniscal **Transplant**
- Knee Surgery Other (includes synovectomy, loose body removal, diagnostic knee arthroscopy, debridement with or without chondroplasty, lateral release/patellar realignment, articular cartilage restoration)

**Hip, Knee and Shoulder Surgeries Performed in the following Settings:**

### **Targeted Knee Surgery**

- Revision Shoulder Arthroplasty
- Total/Reverse Shoulder Arthroplasty or **Resurfacing**
- Partial Shoulder Arthroplasty/Hemiarthroplasty
- Shoulder Rotator Cuff Repair
- Shoulder Labral Repair
- **Frozen Shoulder Repair/Adhesive Capsulitis**
- Shoulder Surgery Other (includes debridement, manipulation, decompression, tenotomy, tenodesis, synovectomy, claviculectomy, diagnostic shoulder arthroscopy)

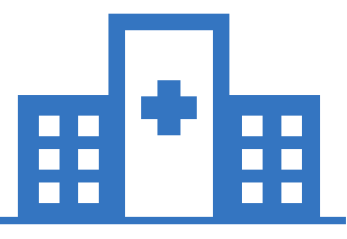

### **Targeted Shoulder Surgery**

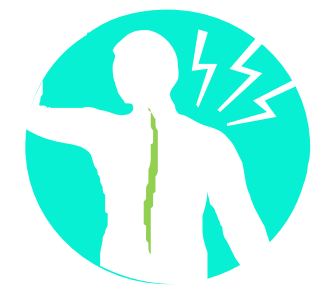

# List of CPT Procedure Codes Requiring Prior Authorization

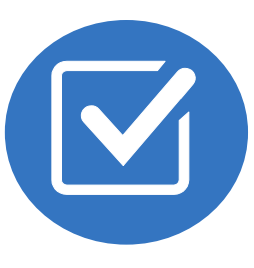

Review Claims/Utilization Review Matrix to determine CPT codes managed by Evolent.

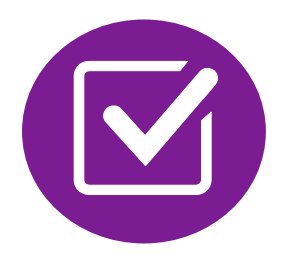

CPT Codes and their Allowable Billable Groupings.

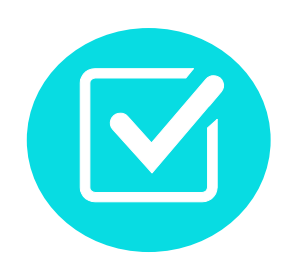

Located on [RadMD.com](http://www.radmd.com/).

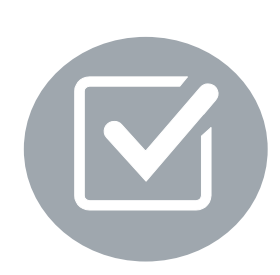

Defer to HMSA's Policies for Procedures not on Claims/Utilization Review Matrix. Primary

**Revision** 

**Total KI** 

**Partial-U Knee Ar** 

**Knee Ma Anes** 

> Kno **Recons**

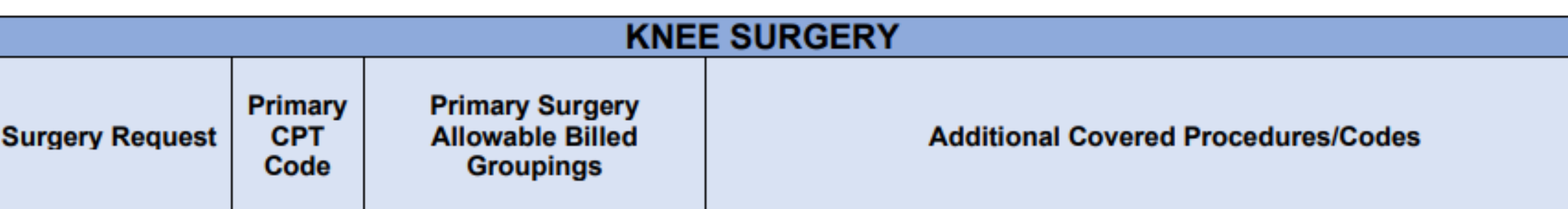

Authorization is provided for the primary surgery requested.

There are multiple CPT codes that can be associated with each procedure. These are assumed to be part of the primary surgery request and when completed in combination, do not require a separate authorization.

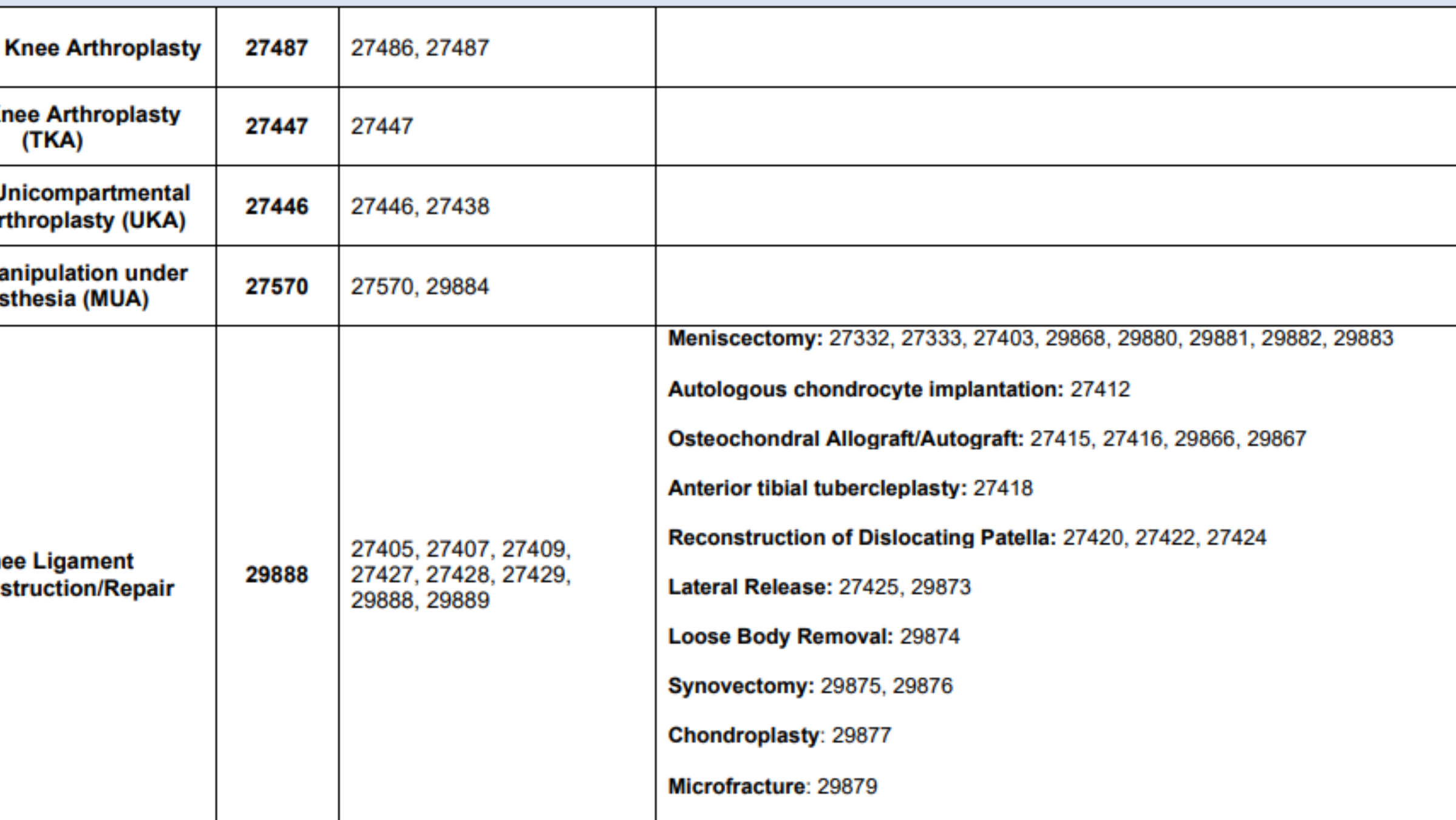

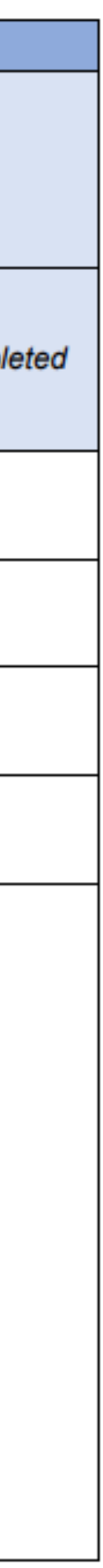

## Prior Authorization Process Overview

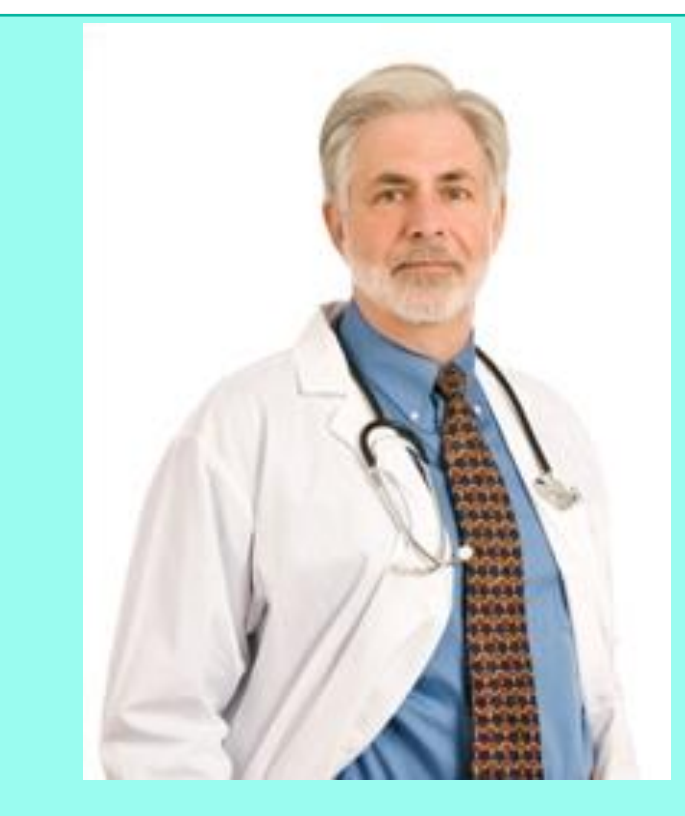

### **Service Authorized**

**Rendering Provider Performs Service and ensures authorization was obtained**

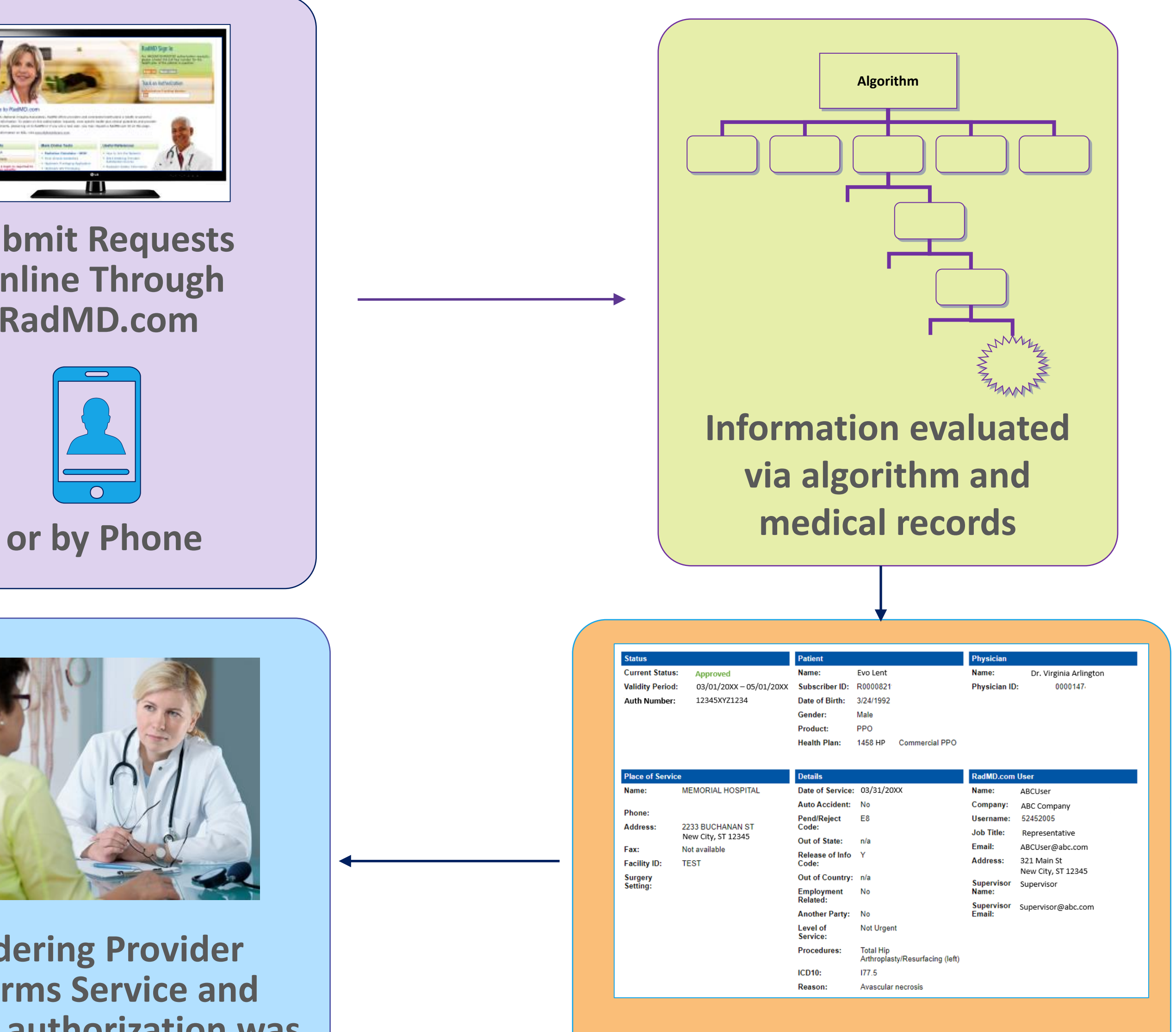

**Submit Requests Online Through RadMD.com**

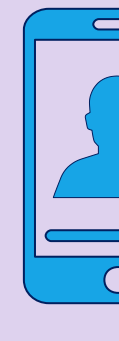

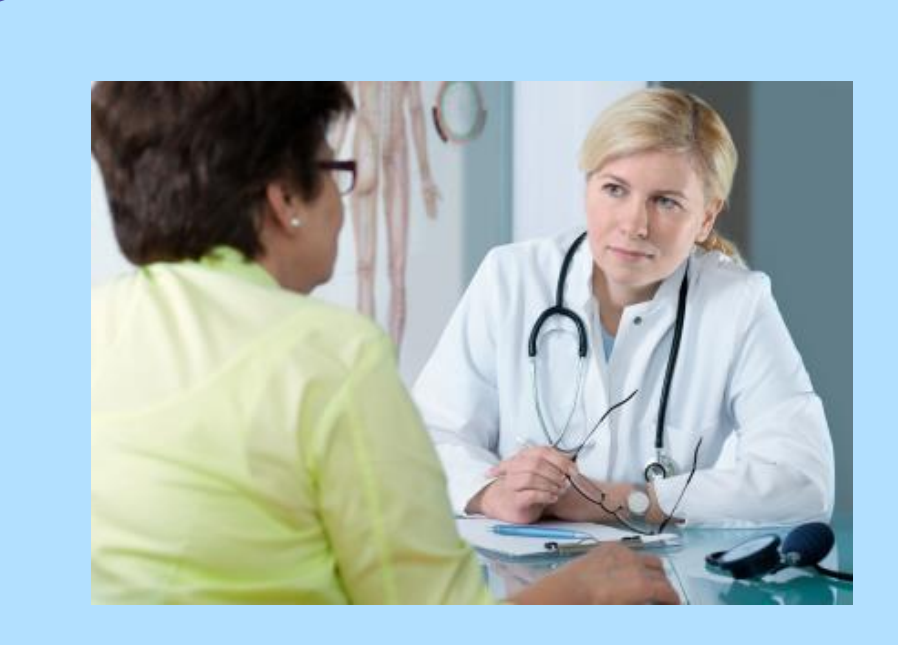

**Ordering Physician is responsible for obtaining prior authorization.**

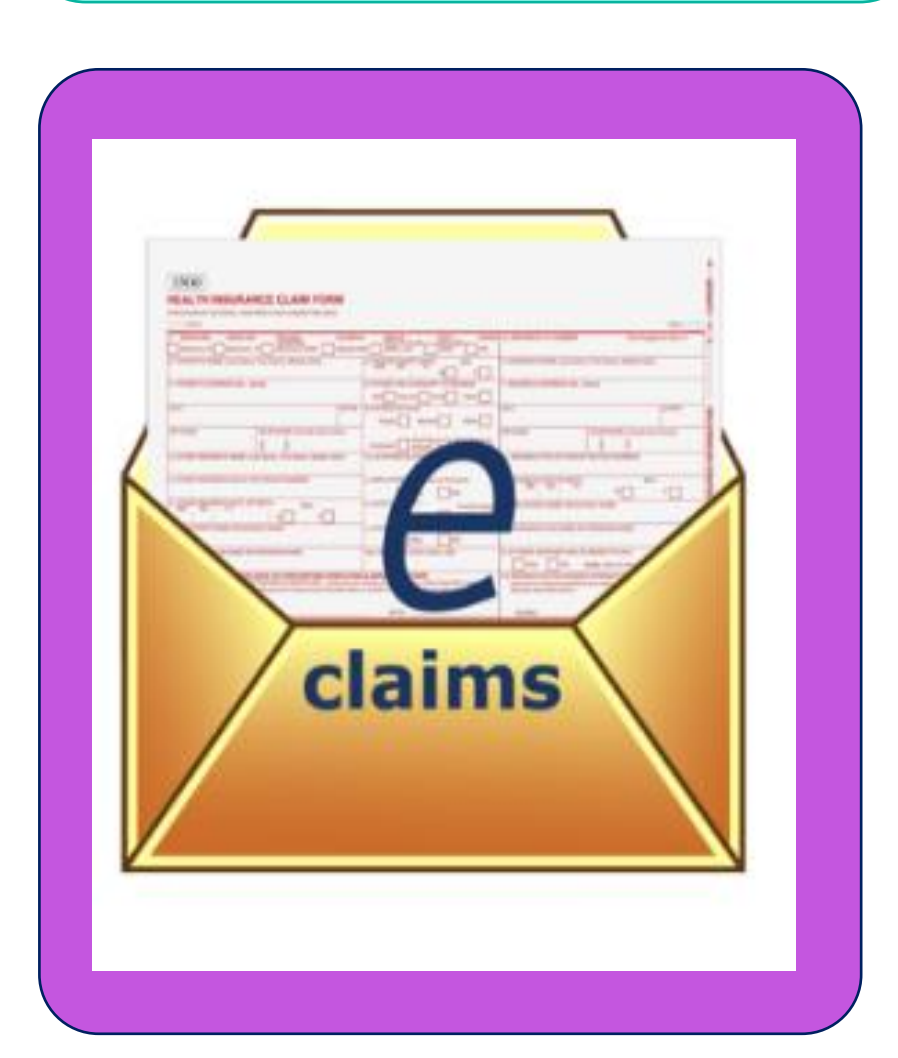

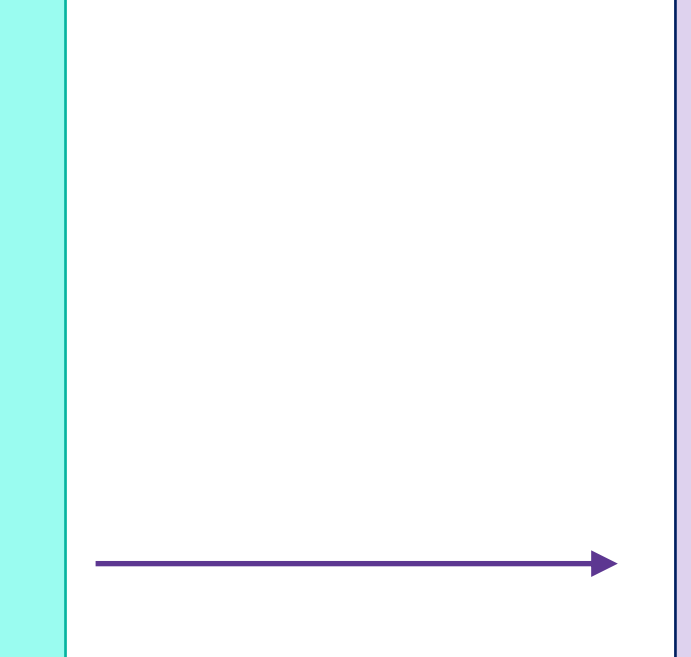

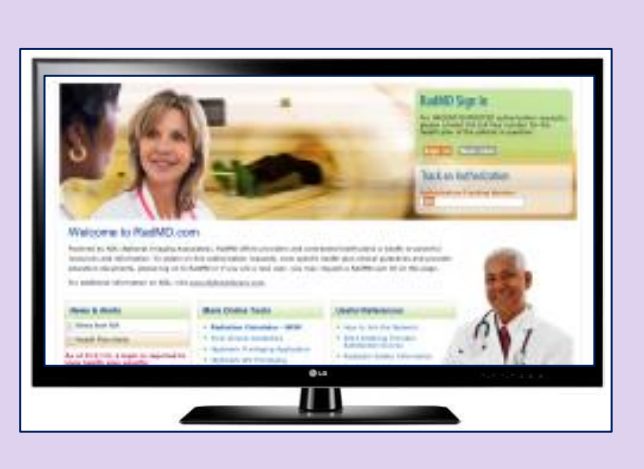

7

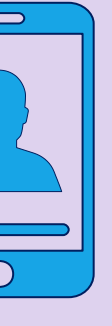

# Evolent's Clinical Foundation & Review

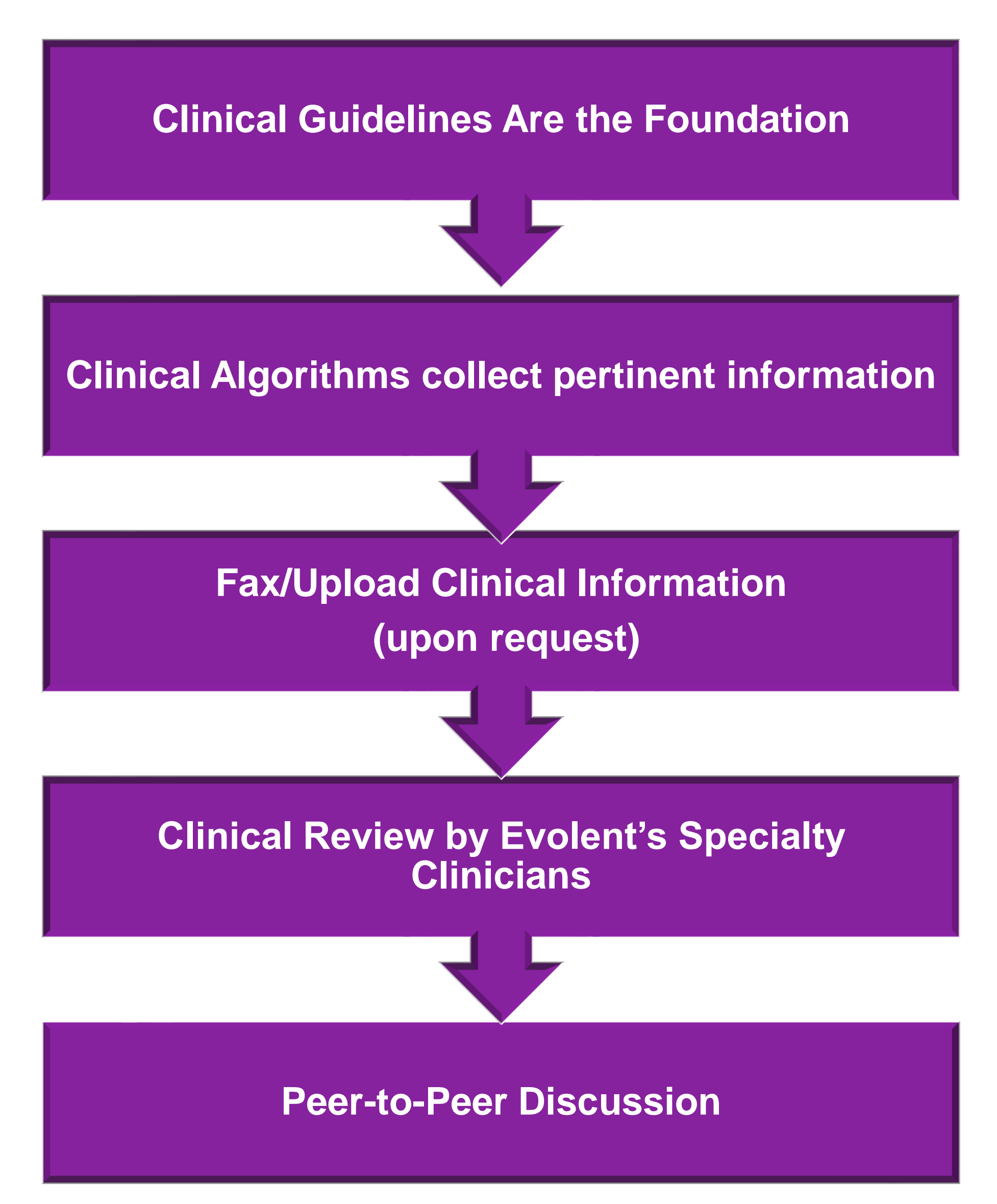

- **Clinical guidelines** were developed by practicing specialty physicians, through literature reviews and evidenced-based research. Guidelines are reviewed and mutually approved by the Plan and Evolent Medical Officers and clinical experts. **Clinical Guidelines are available on [RadMD.com](http://www.radmd.com/)**
- Algorithms are a branching structure that changes depending upon the answer to each question.
- The member's clinical information/medical record will be required for validation of clinical criteria before an approval can be made.
- Evolent has a specialized clinical team focused on MSK.
- Peer-to-peer discussions are offered for any request that does not meet medical necessity guidelines.
- **Our goal ensure that members are receiving appropriate care.**

Most surgeries will require only one authorization request. Evolent will provide a list of surgery categories to choose from. The surgeon's office must select the most complex and invasive surgery being performed as

Example: A knee ligament reconstruction includes meniscectomy,

Bilateral hip or knee surgeries require authorization for both the left *and* right side. These requests can be entered at the same time and will be reviewed concurrently. Date of Service is required.

- the **primary** surgery.
	- debridement, etc.
- 
- 

**• Facility admissions do not require a separate prior authorization.** However, the facility should ensure that an Evolent prior authorization has been obtained prior to scheduling the surgery.

# Information for Authorization for Surgery Procedures

## **Special Information**

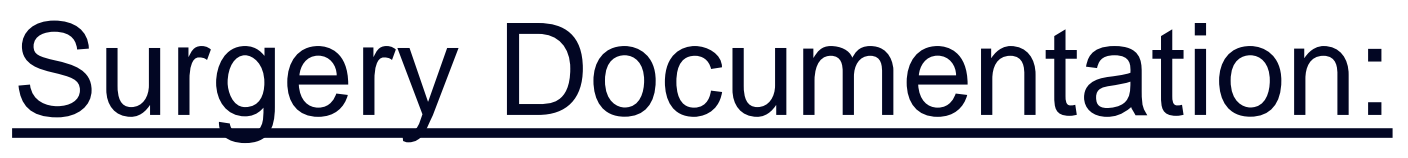

Details regarding the member's symptoms and their onset/duration

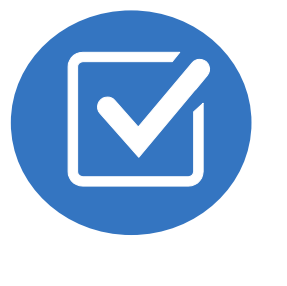

Physical exam findings

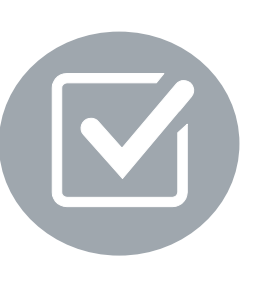

Conservative treatment modalities with dates and duration (e.g., physical therapy, home exercise plan, injections, medications, activity modification)

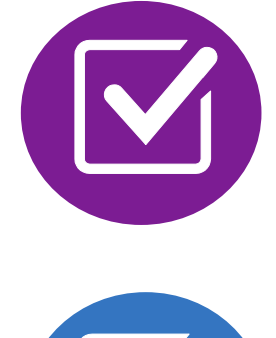

Diagnostic imaging results

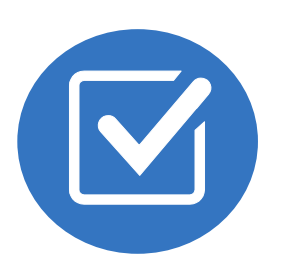

Ordering physician's surgical plan (including a discussion about the potential risks and benefits of the procedure) (BMI, smoking history, mental status for some surgeries)

**10**

# Surgery Clinical Checklist Reminders

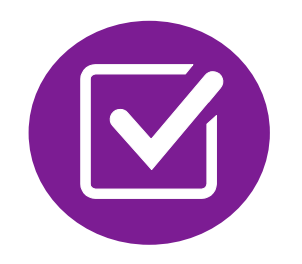

# Evolent to Physician: Request for Clinical Information

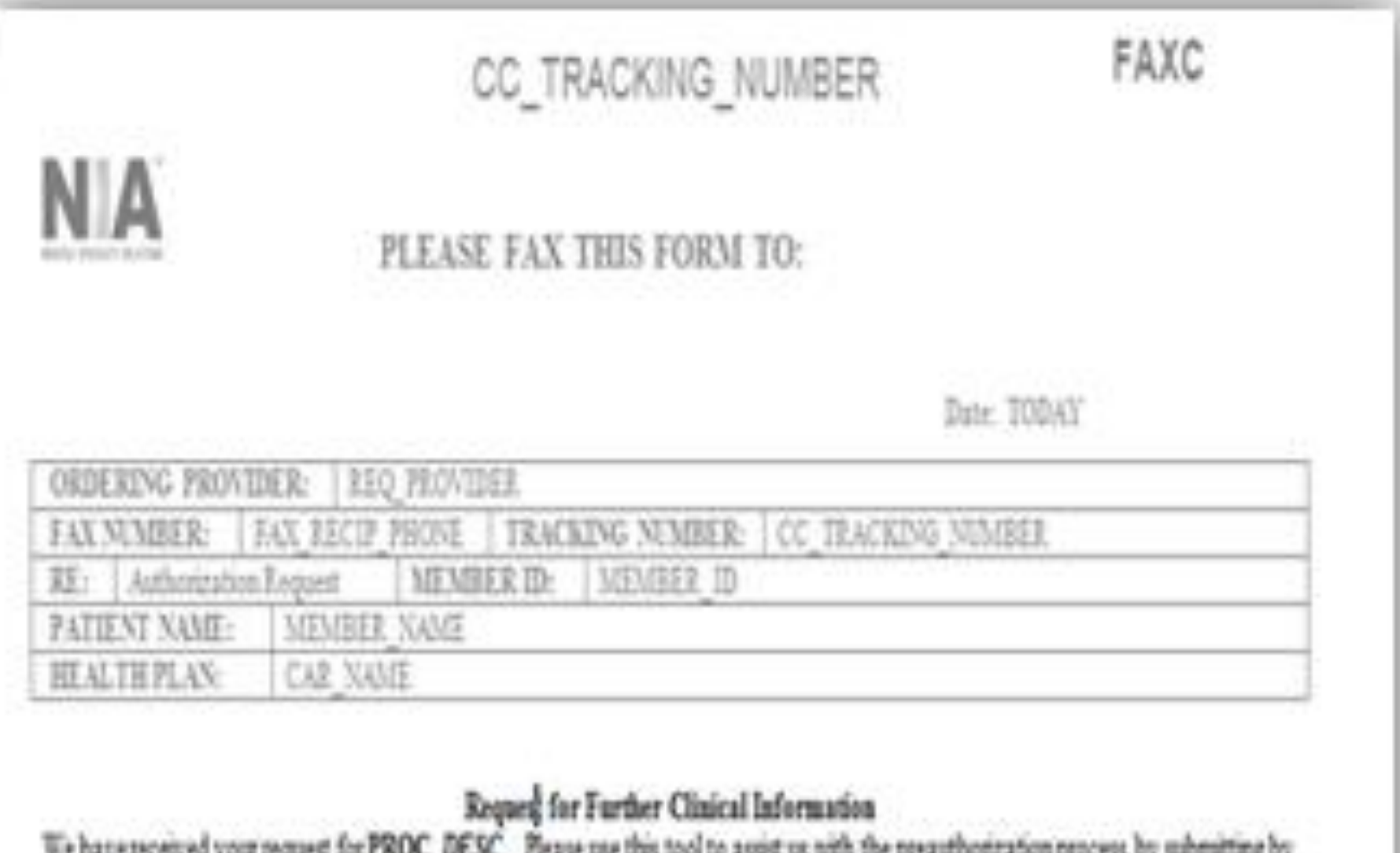

orphone all relevant information requested below. For information regarding NIA clinical guideline fax (Fax # used for determinations please see radind com. To speak with an Initial Clinical Reviewer please call:

- 1. Treating condition/diagnosis:
- 2. Brief relevant medical history and summary of previous therapy:
- Surgery Date and Procedure (if any):
- Date of Re-evaluation: 4. Date of initial evaluation:

RESULTS OF OBJECTIVE TESTS AND MEASURES:

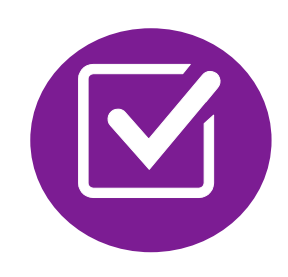

A fax is sent to the provider detailing what clinical information that is needed, along with a Fax Coversheet.

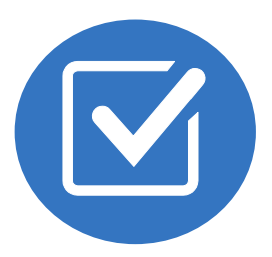

We stress the need to provide the clinical information as quickly as possible so we can make a determination.

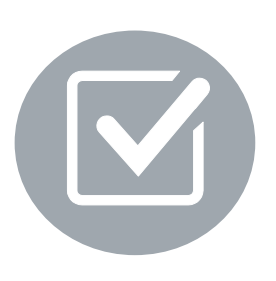

Determination timeframe begins after receipt of clinical information.

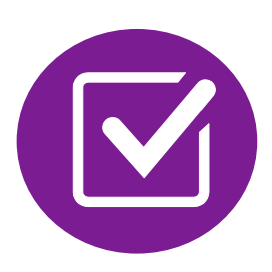

Failure to receive requested clinical information may result in non certification.

- Records may be submitted:
	- Upload to [https://www.RadMD.com](https://www.radmd.com/)
	- **Fax using that Evolent** coversheet
- Location of Fax Coversheets:
	- Can be printed from [https://www.RadMD.com](https://www.radmd.com/)
- Use the case specific fax coversheets when faxing clinical information to Evolent

# Submitting Additional Clinical Information

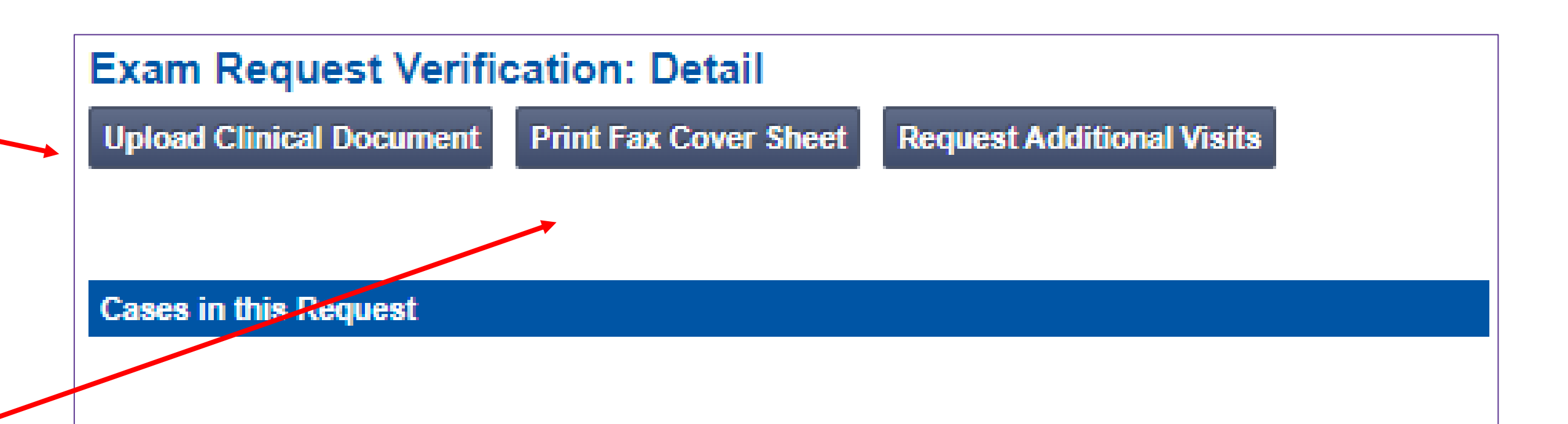

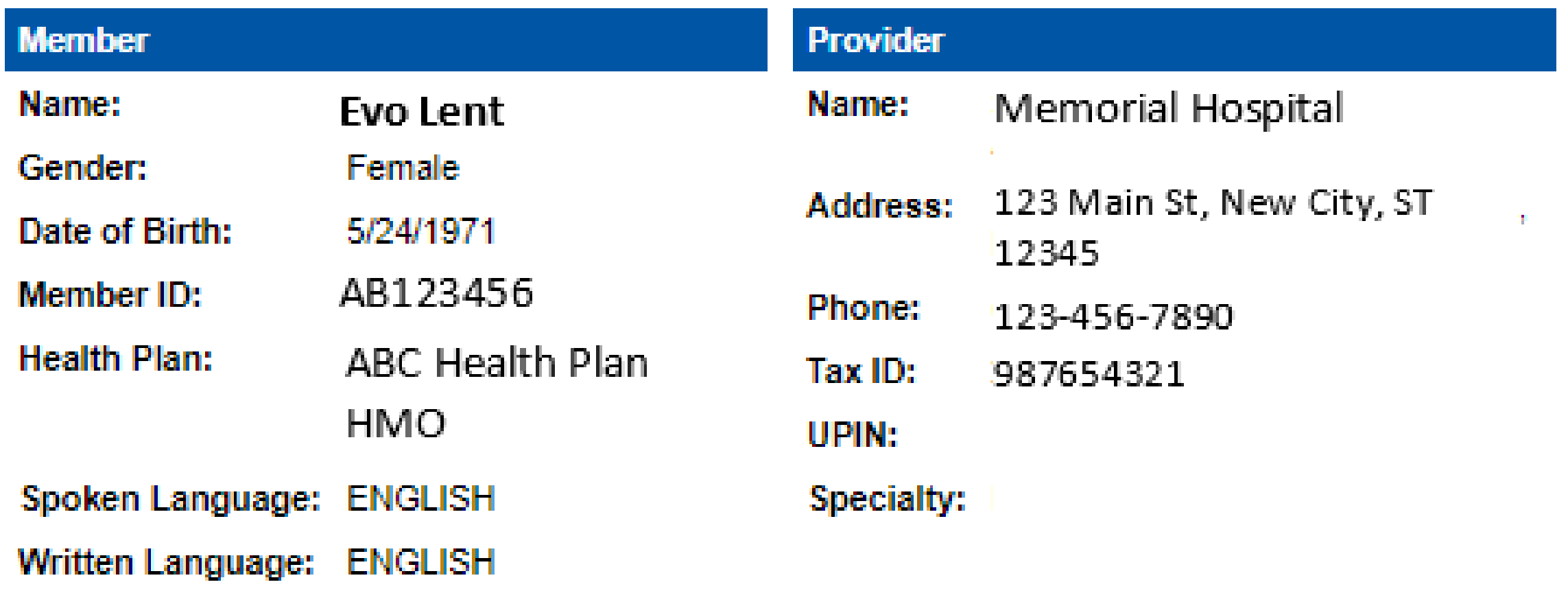

# Clinical Specialty Team: Focused on MSK

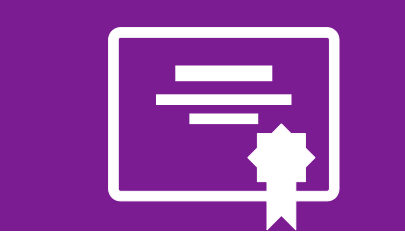

## **MSK Surgery Reviews**

Surgery concierge team will proactively reach out for additional clinical information

Orthopedic surgeons conduct clinical reviews and peer-topeer discussions on surgery requests

Initial clinical review performed by specialty trained surgery nurses

# MSK Clinical Review Process

**Generally, the turnaround time for completion of these requests is within two business days upon receipt of sufficient clinical information**

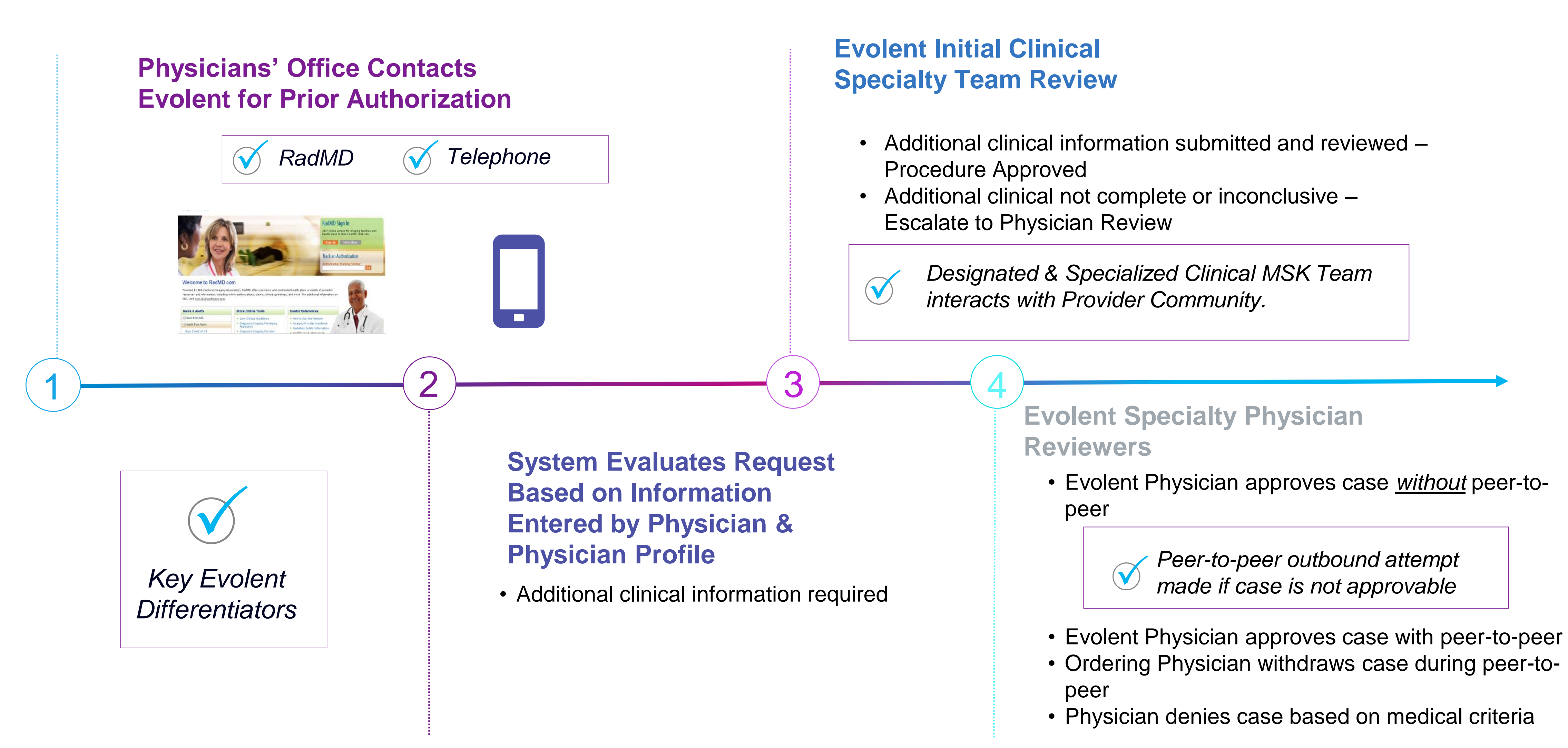

## Evolent Expedited MSK Authorization Process

- **If an urgent clinical situation exists (outside of a hospital emergency** room) during business hours, please call Evolent immediately.
- The Evolent website [https://www.RadMD.com](https://www.radmd.com/) cannot be used for medically expedited prior authorization requests during business hours. Those requests must be processed by calling the Evolent call center at 1-866-306-9729.
- Turnaround time is within 1 Business day not to exceed 72 Calendar Hours.

## Expedited MSK Authorization Process

# Notification of Determination

## **Authorization Notification Denial Notification**

**Validity Period - Authorizations are** valid for:

- Inpatient  $-90$  days from date of service
- Outpatient- SDC/Ambulatory 90 days from date of request

### **Surgical**

- Notifications will include an explanation of what services have been denied and the clinical rationale for the denial.
- A peer-to-peer discussion can be initiated once the adverse determination has been made.
- A reconsideration/re-review/re-open may be available with new or additional information.
- Timeframe for reconsideration/re-review is 60 calendar days from date of determination.
- **Timeframe for re-open is 1 year from date of** determination.
- In the event of a denial, providers are asked to follow the instructions provided in their denial letter.

# MSK Surgery Points – Hip, Knee and Shoulder Surgery

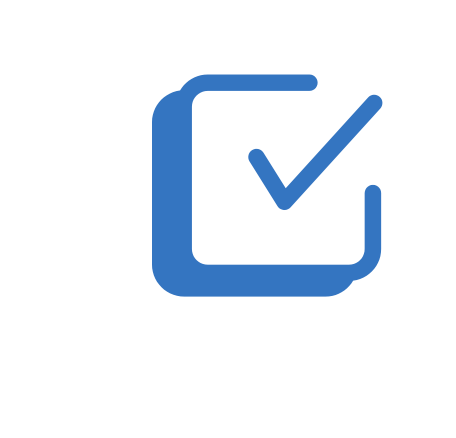

Bilateral hip or knee surgeries require authorization for both the left and right side. These requests can be entered at the same time and will be reviewed concurrently

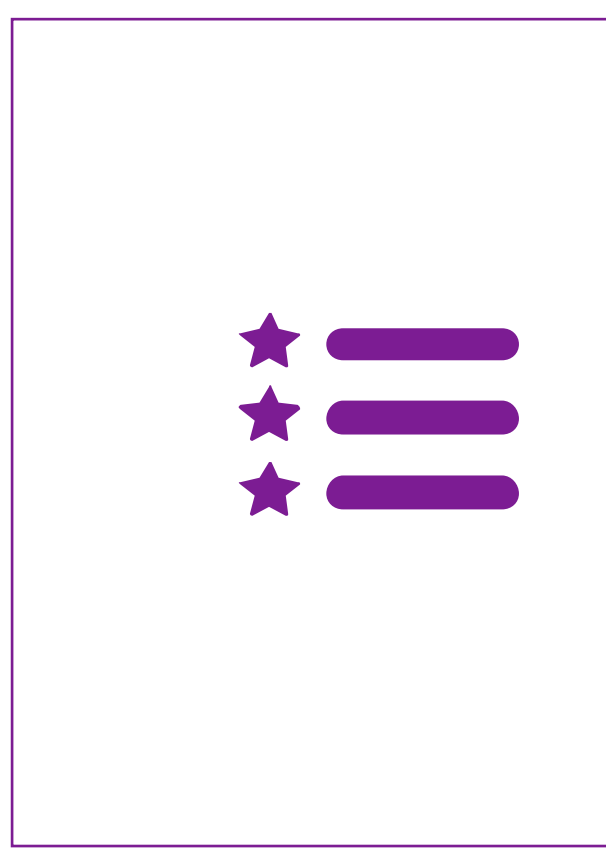

Surgeries addressing the following are not included in the musculoskeletal management program: trauma, amputation, fracture, active infection, pediatric conditions, congenital malformation, dysplasia (hip), palsy/plegia, osteochondritis dissecans (knee), osteotomy (knee), tumor, cyst, cancer, arthrodesis, girdle resection (hip), denervation (hip), joint dislocation, hemiarthroplasty (hip), hardware removal, & foreign body

# MSK Surgery Points – For all Surgeries

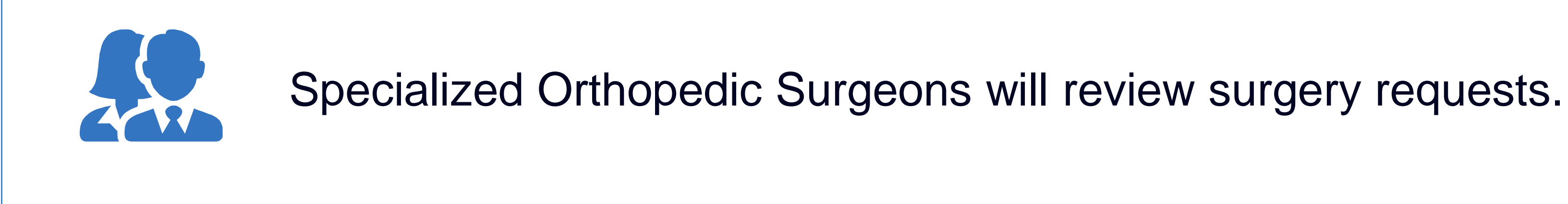

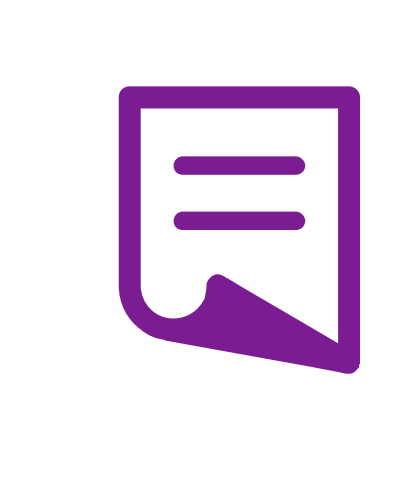

Facility admissions do not require a separate prior authorization. However, the facility should ensure that an Evolent prior authorization has been obtained prior to scheduling the surgery.

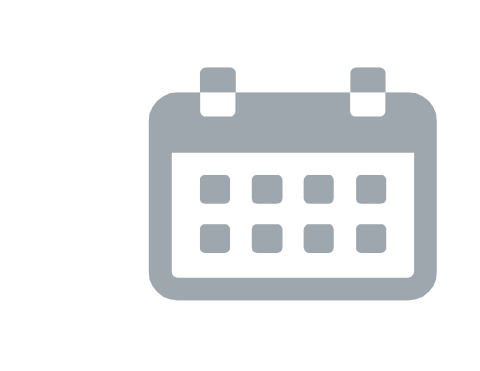

Authorizations are valid for 90 days from the date of service. Evolent must be notified of any changes to the date of service.

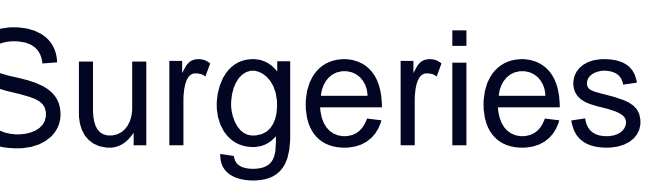

## Provider Tools

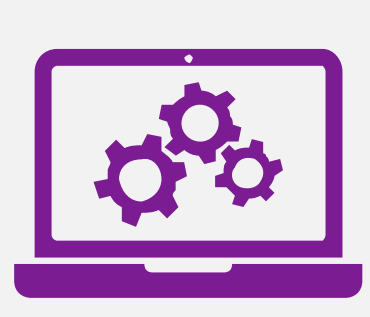

Interactive Voice Response (IVR) System for authorization tracking

# **RadMD Website**

**Toll-Free Number 1-866-306-9729**

**Available Monday - Friday 6:00 AM – 6:00 PM Hawai'i Time**

## **Available**

24/7 (except during maintenance, performed every third Thursday of the month from 6-9 pm Hawai'i Time)

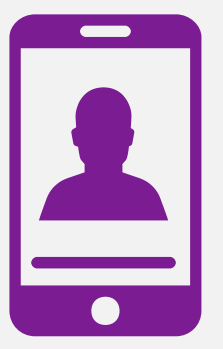

- [RadMD.com](http://www.radmd.com/) **RadMD.com Request Authorization** 
	- **View Authorization Status**
	- View and manage Authorization Requests with other users
	- **Upload Additional Clinical Information**
	- View Requests for additional Information and Determination Letters
	- **View Clinical Guidelines**
	- View Frequently Asked Questions (FAQs)
	- **View Other Educational Documents**

## Evolent's Website [https://www.RadMD.com](https://www.radmd.com/)

## **RadMD Functionality varies by user**

## **Online Tools Accessed through [https://www.RadMD.com:](https://www.radmd.com/)**

- Evolent's Clinical Guidelines
- **Frequently Asked Questions**
- **Quick Reference Guides**
- **MSK Checklist**
- **RadMD Quick Start Guide**
- **Claims/Utilization Matrices**
- **Ordering Provider's Office View** and submit requests for authorization.
- **Rendering Provider** Views approved, pended and in review authorizations for their facility.

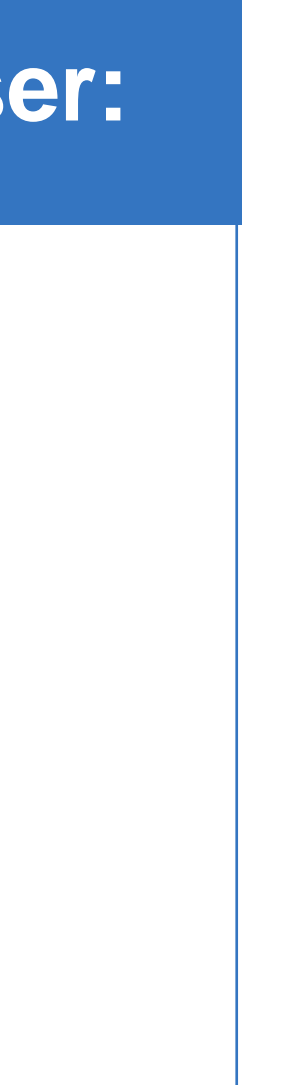

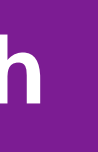

## **RadMD Sign In**

24/7 online access for imaging facilities and health plans to NIA's RadMD Web site.

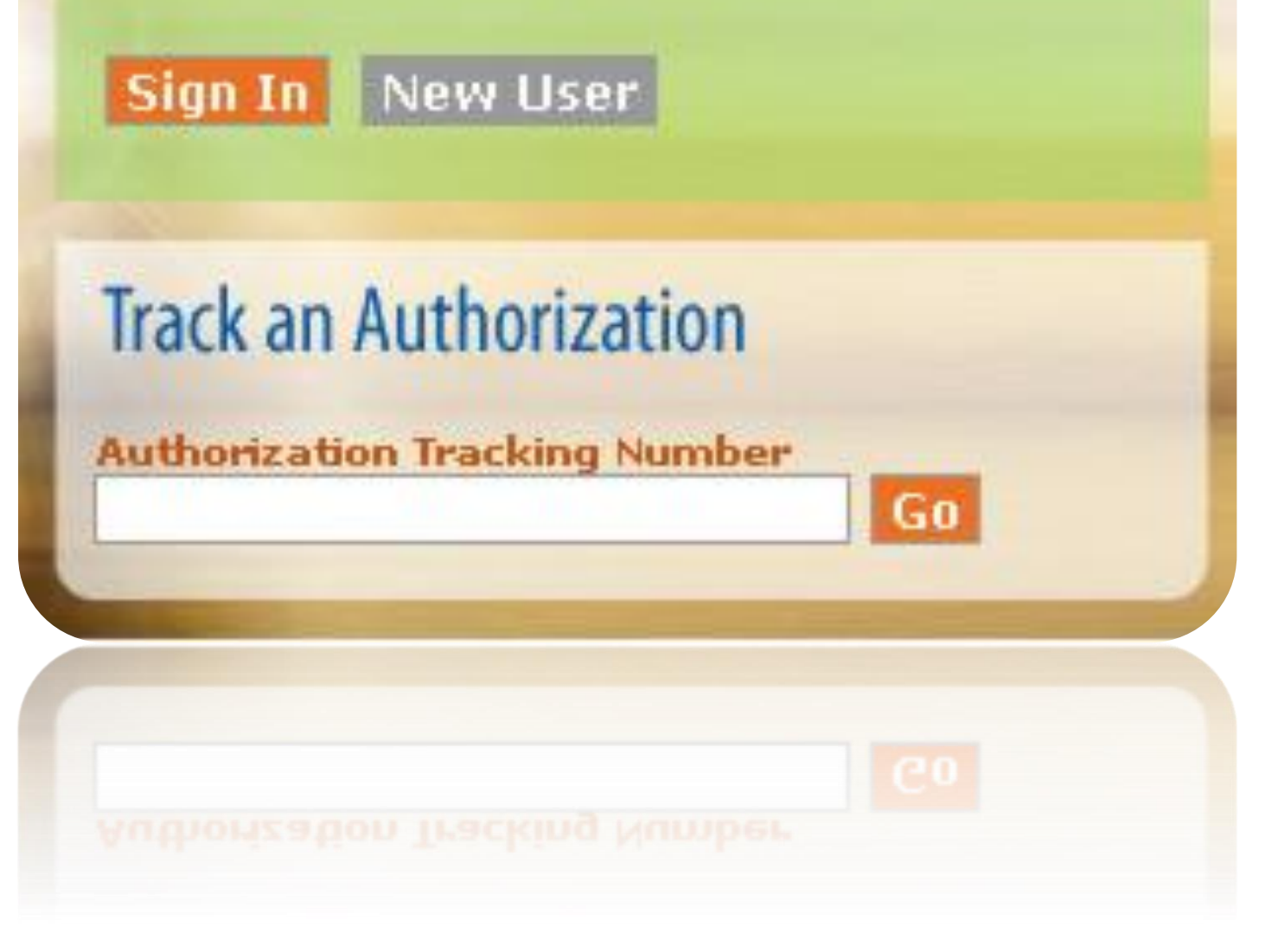

## Registering on RadMD.com To Initiate Authorizations

### **STEPS:**

- Click the "New User" button on the right side of the home page.
- 2. Select "Physician's office that orders procedures"
- 3. Fill out the application and click the "Submit" button.
	- You must include your e-mail address in order for our Webmaster to respond to you with your Evolent-approved username and password.

Offices that will be both ordering and rendering should request ordering provider access, this will allow your office to request authorizations on RadMD and see the status of those authorization  $\begin{array}{c|c} 21 & \text{requests.} \end{array}$ 

### **NOTE: On subsequent visits to the site, click the "Sign In" button to proceed.**

**Everyone in your organization is required to have their own separate username and password due to HIPAA regulations.**

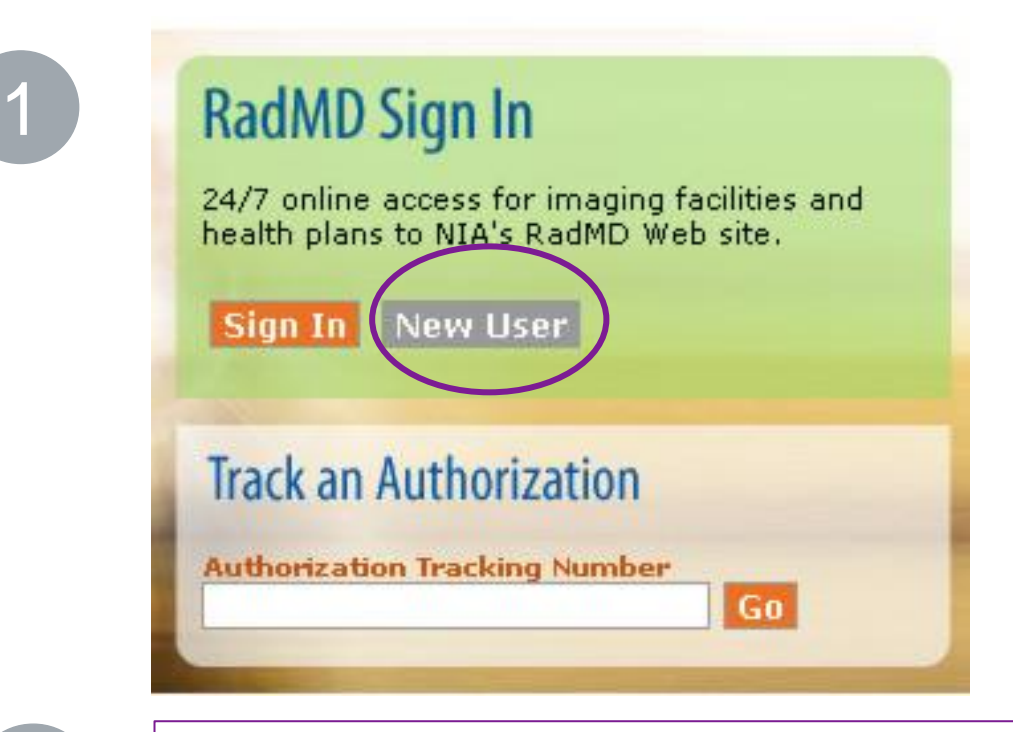

2

### -- Please Select an Appropriate Description --Physician's office that orders procedures

Facility/office where procedures are performed Health Insurance company Cancer Treatment Facility or Hospital that performs radiation oncology procedures Physicians office that prescribes radiation oncology procedures Physical Medicine Practitioner (PT, OT, ST, Chiro, etc.)

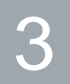

### **Inlication for a New Account**

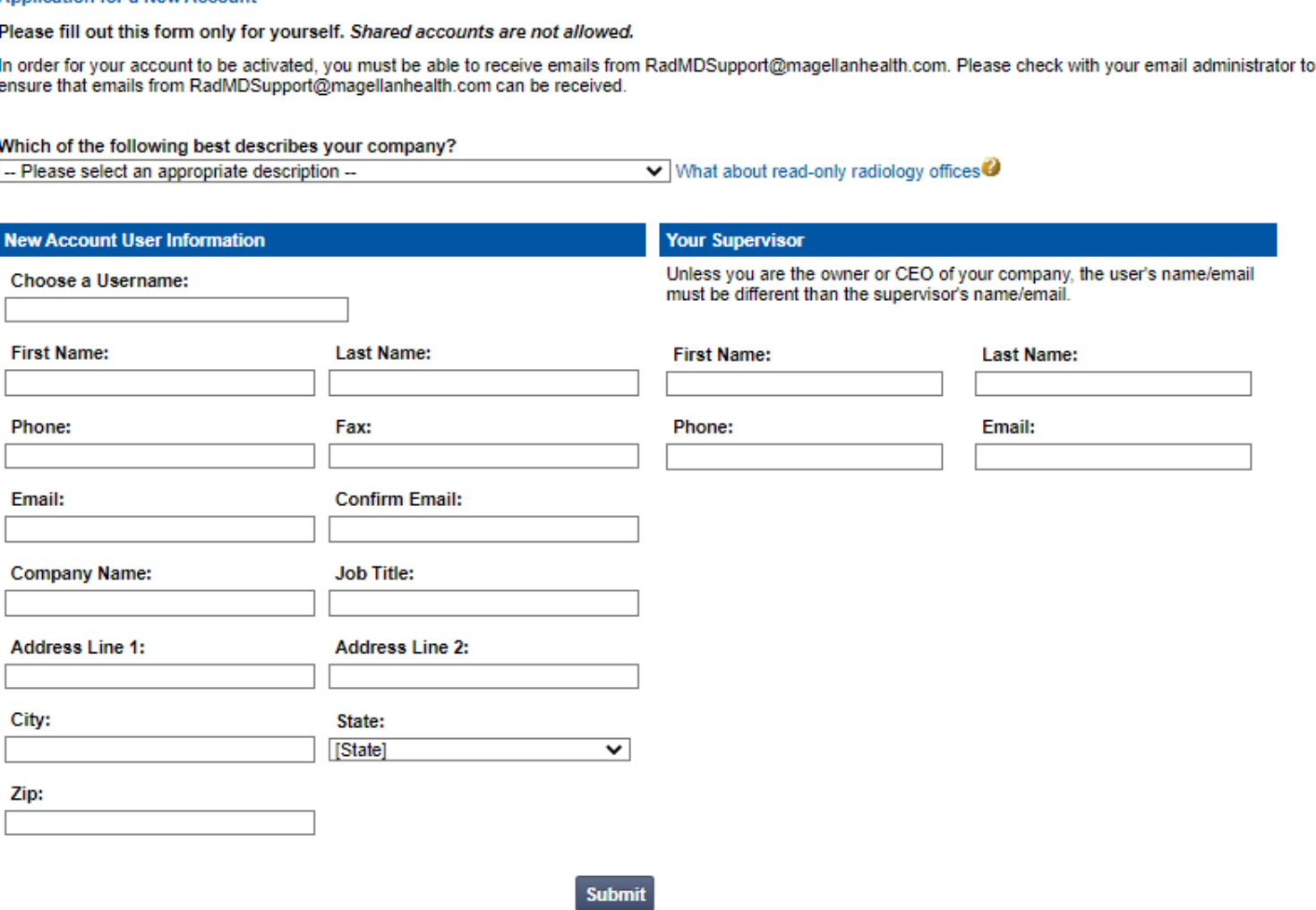

## Allows Users the ability to view all approved, pended and in review authorizations for facility

### **STEPS:**

- Click the "New User" button on the right side of the home page.
- 2. Select "Facility/office where procedures are performed"
- 3. Fill out the application and click the "Submit" button.
	- You must include your e-mail address in order for our Webmaster to respond to you with your Evolent-approved username and password.
- 4. New users will be granted immediate access
- **Everyone in your organization is required to have their own separate username and password due to HIPAA regulations.**
- **Designate an "Administrator" for the facility who manages the access for the entire facility.**

### **NOTE: On subsequent visits to the site, click the "Sign In" button to proceed.**

### **IMPORTANT**

If you have multiple staff members entering authorizations and you want each person to be able to see all approved, pended and in review authorizations, they will need to register for a rendering username and password. The administrator will have the ability to approve rendering access for each employee. This will allow users to see all approved, pended and in review authorizations under your organization.

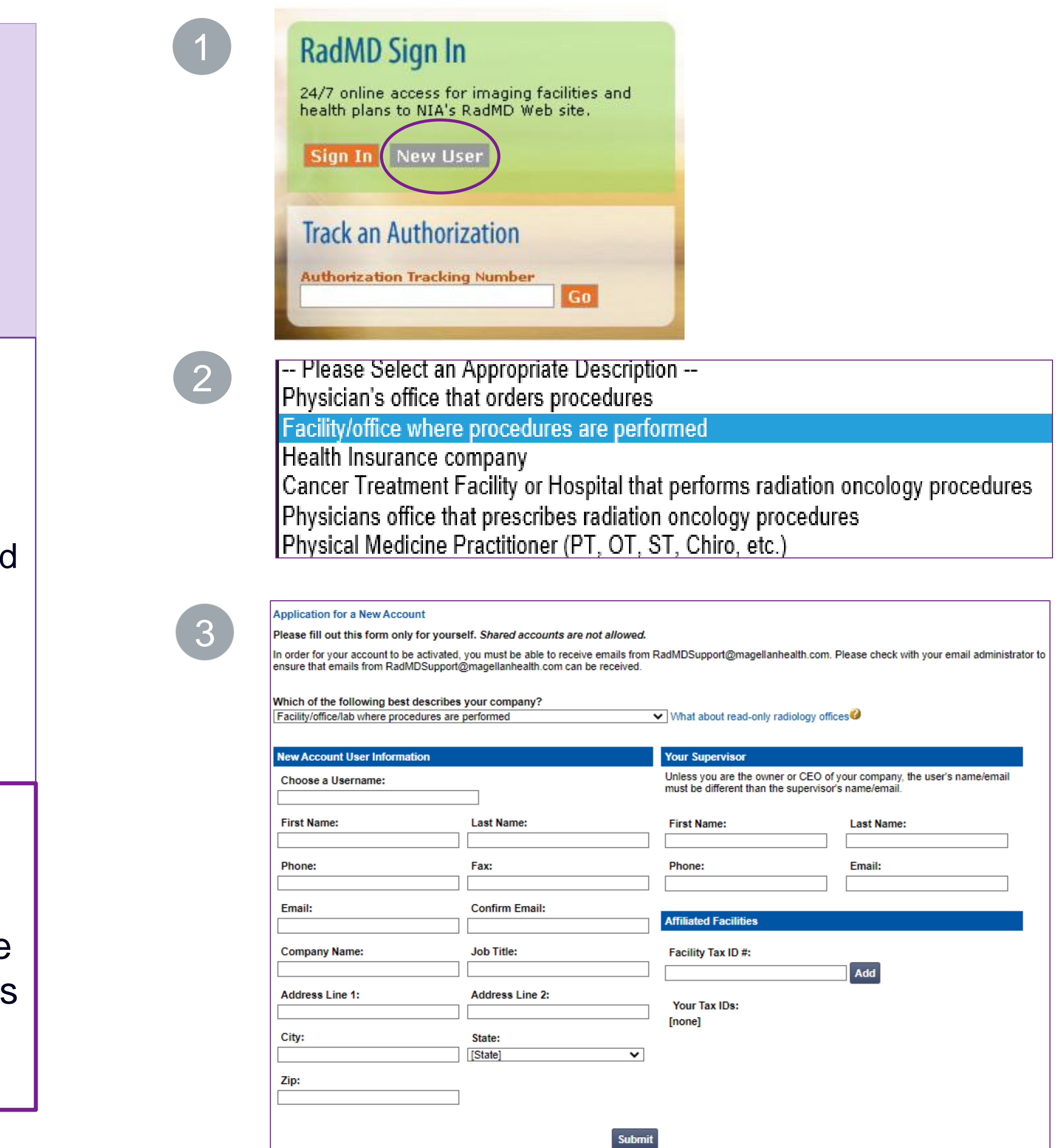

## **RadMD Enhancements**

Evolent offers a **Shared Access** feature on our RadMD.com website. Shared Access allows ordering providers to view authorization requests initiated by other RadMD users within their practice. **Provider Resources** User  $\Psi$ **Resources and Tools Shared Access Clinical Guidelines** Request access to Tax ID **News and Updates** Login **Login As Username: Request Status Search for Request Tracking Number: Search View All My Requests Forgot Tracking Number?** They will be able to view and manage the authorization requests initiated on RadMD.com, allowing

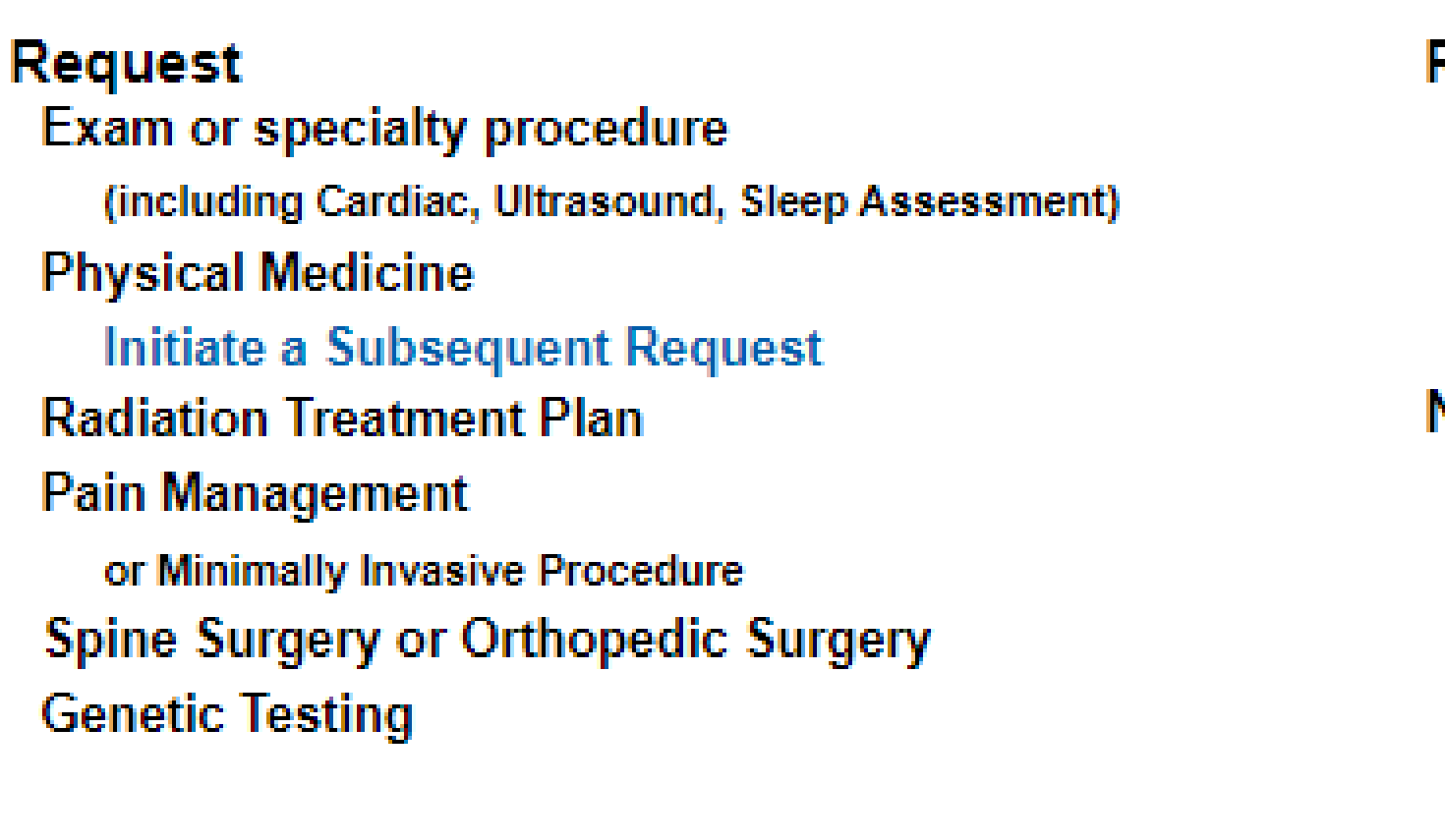

If practice staff is unavailable for a period of time, access can be shared with other users in the practice. them to communicate with members and facilitate treatment.

# When to Contact Evolent

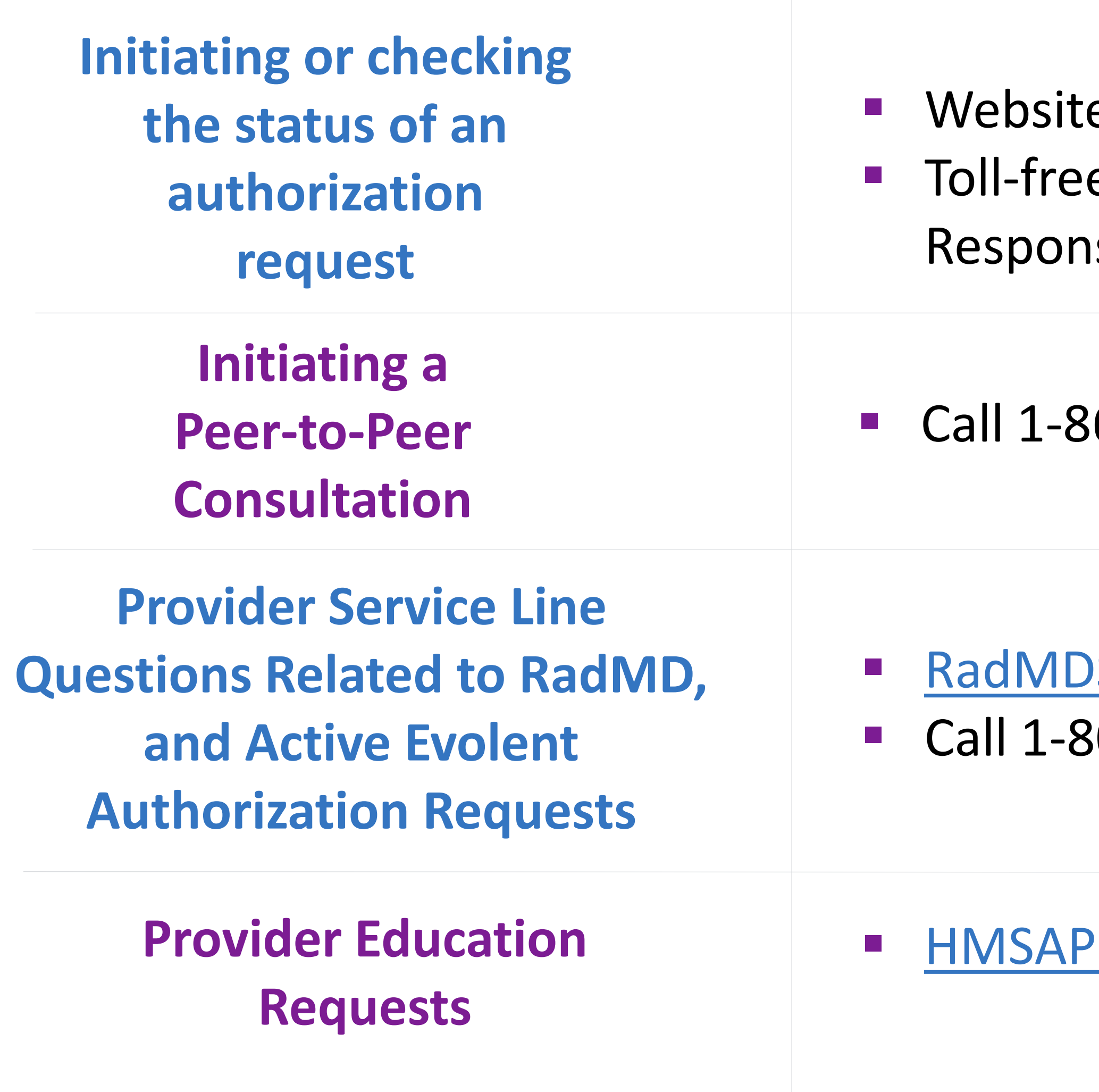

## e, https://www.RadMD.com e numbers 1-866-306-9729 - Interactive Voice Ise (IVR) System

66-306-9729

Support@evolent.com 800-327-0641

ProviderConcerns@evolent.com

## **RadMD Demonstration**

## **Confidentiality Statement**

The information presented in this presentation is confidential and expected to be used solely in support of the delivery of services to HMSA members. By receipt of this presentation, each recipient agrees that the information contained herein will be kept confidential and that the information will not be photocopied, reproduced, or distributed to or disclosed to others at any time without the prior written consent of HMSA and Evolent.

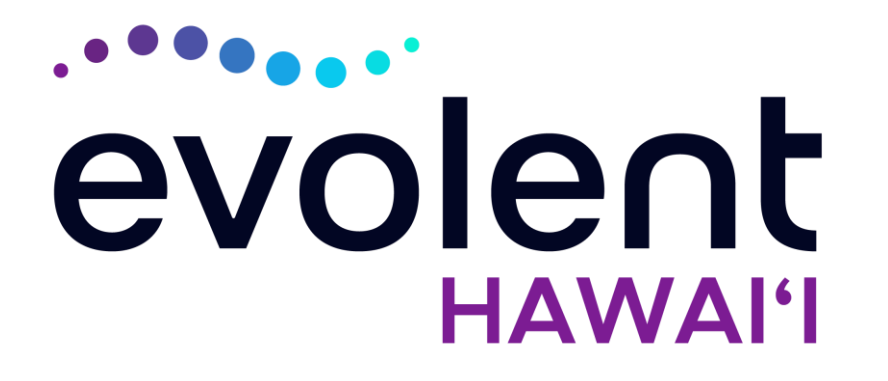

# Mahalo!